## **Resolve 18 – Day for Night** 03.02.2023

Viele Filme werden am Tag gedreht, obwohl es eigentlich Nacht sein soll. Im Folgenden drei Beispiele, wie man das ändern kann.

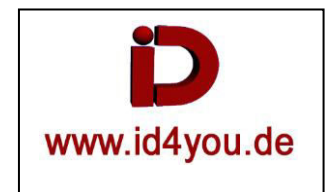

## **Color-Tab Beispiel 01:**

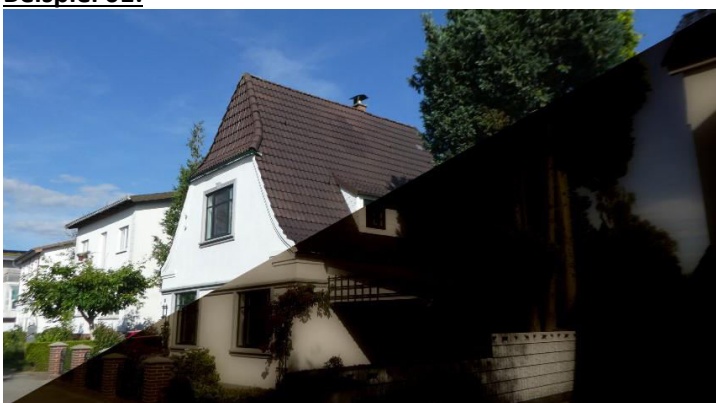

Auf den Node (1) wurde "Day for Night" aus der Resolve eigenen Effect-Library angewendet und einige Parameter angepasst.

Auf den Node (2) wurde "Temp" und "Offset" angepasst.

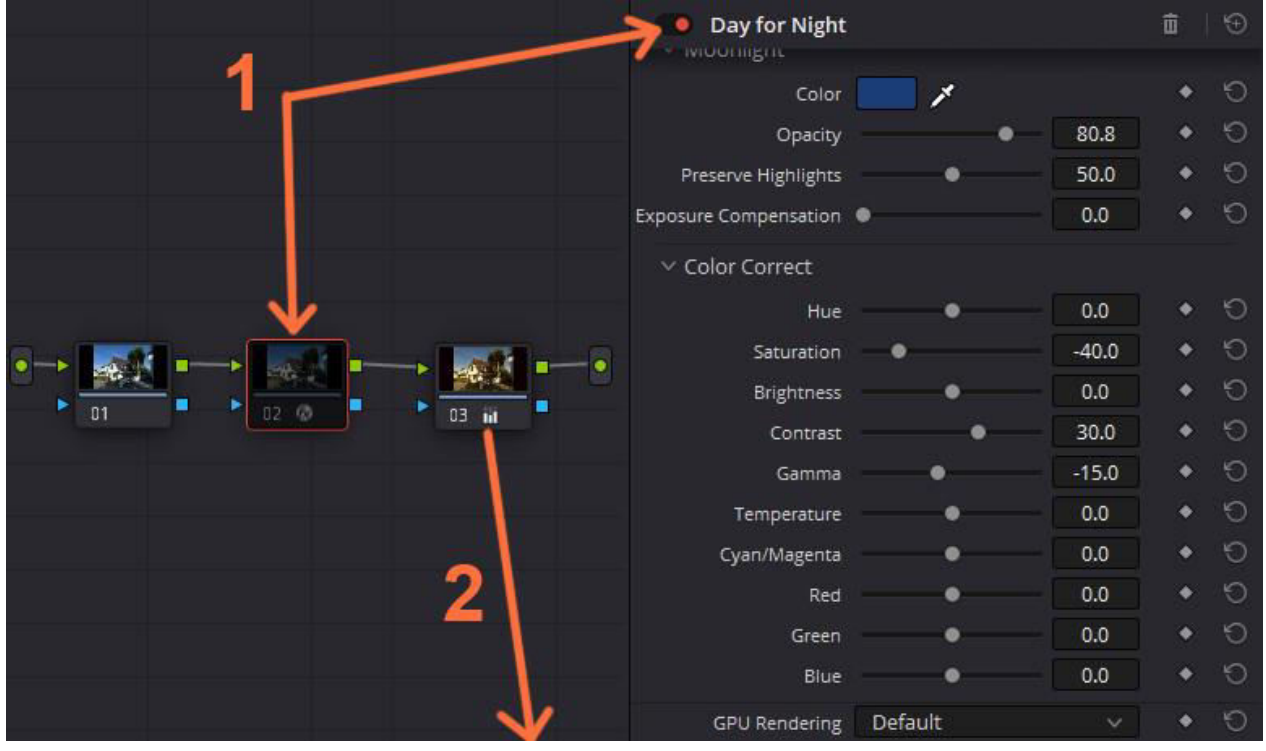

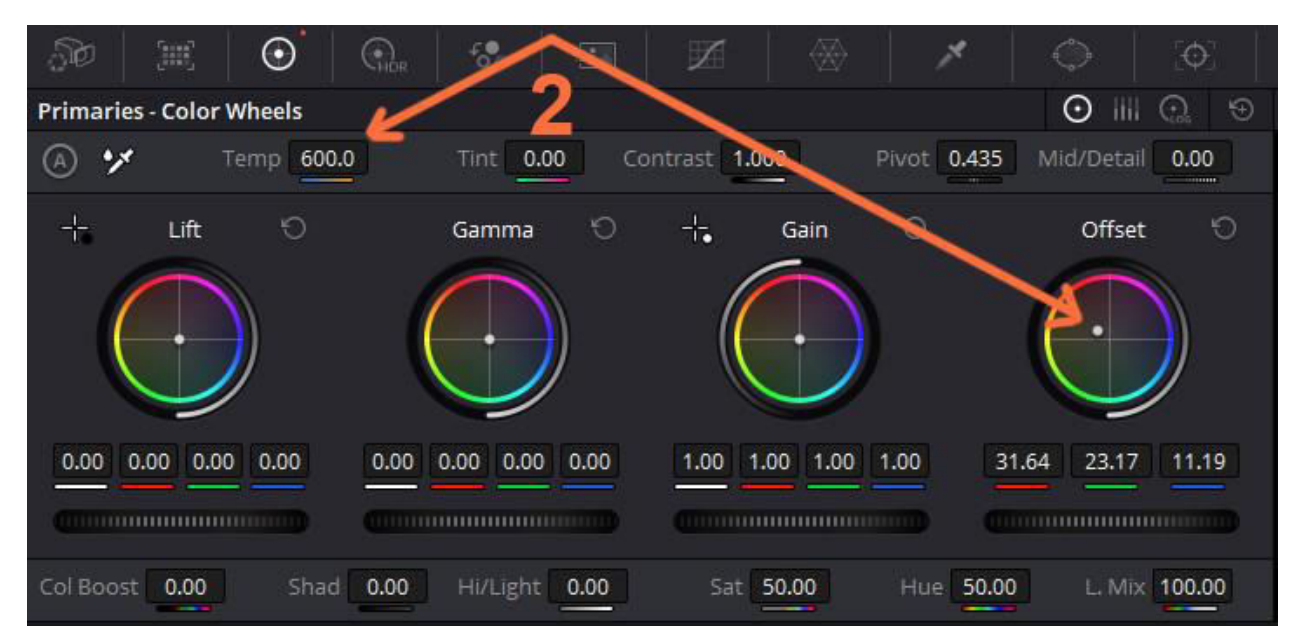

**Beispiel 02:** 

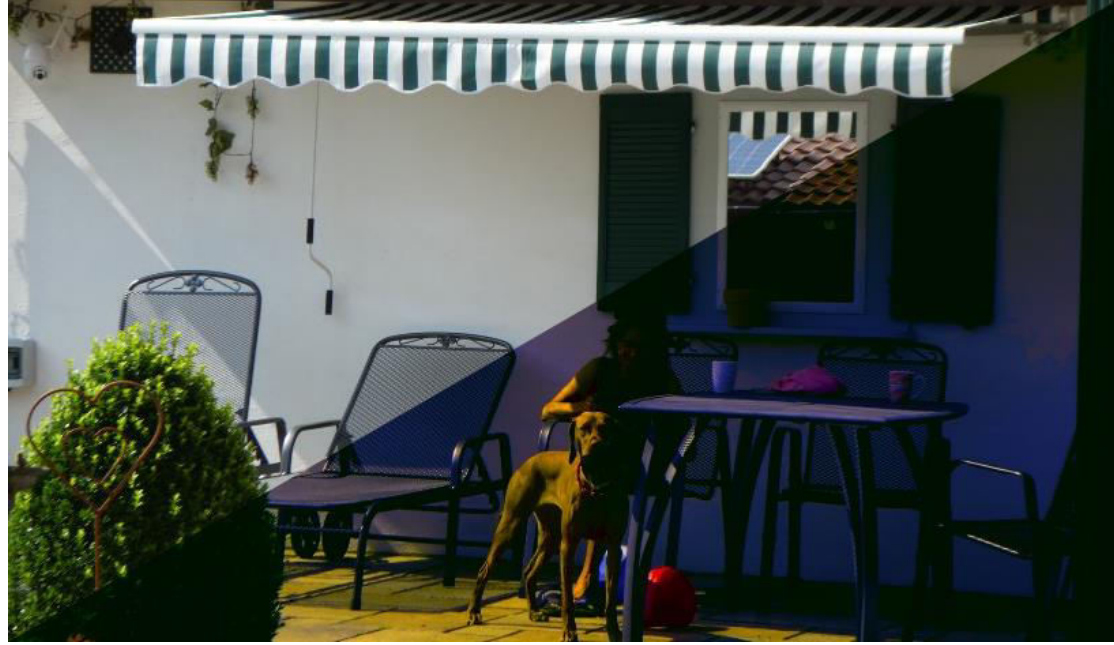

Auf den Node **(1)** wurde der Farb-Look von einem Referenzbild übernommen. Auf den zweiten Node wurde unter Primarx-ColorWheels "Col Boost" (2) und im RGB Mixer (3) einige Farben angepasst.

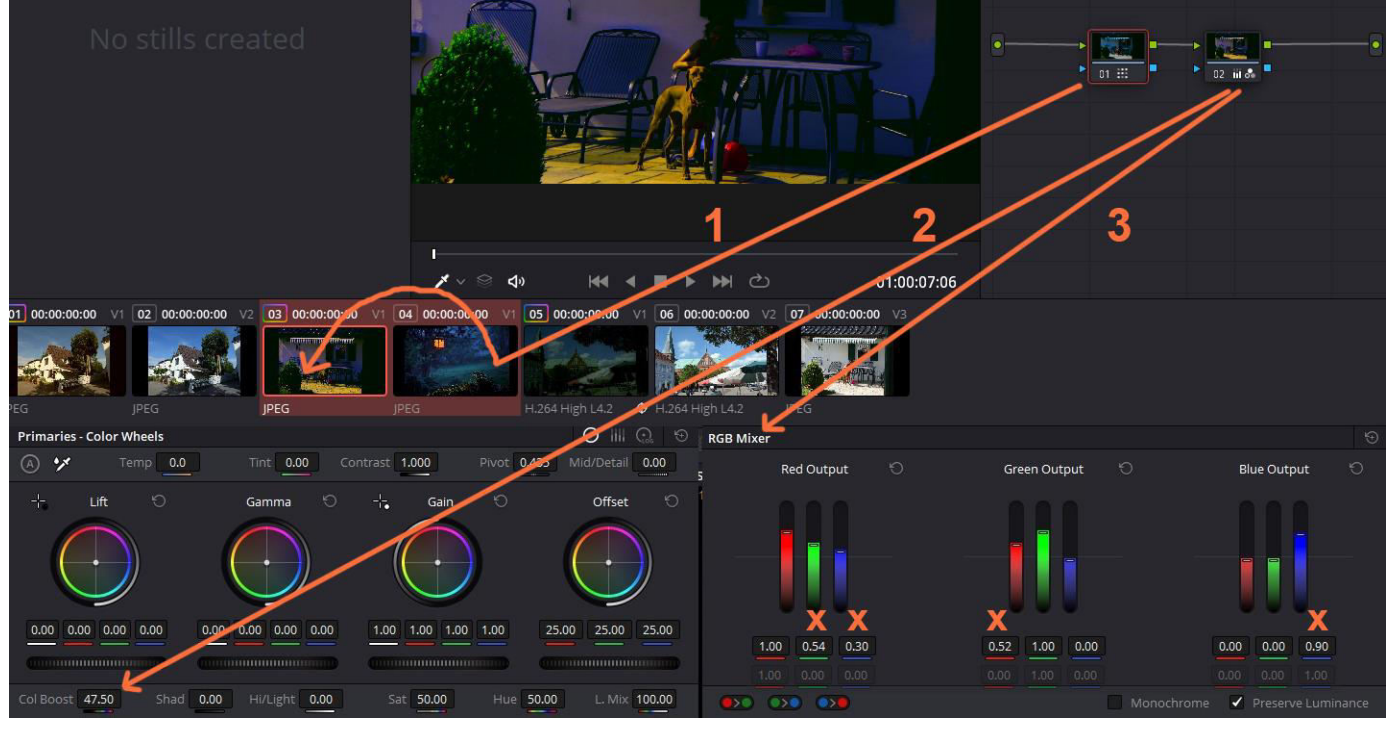

**Beispiel 03:** 

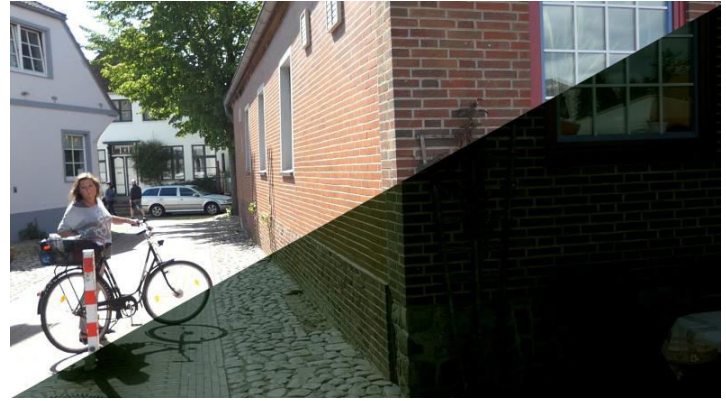

Es wurden 4 Nodes verwendet.

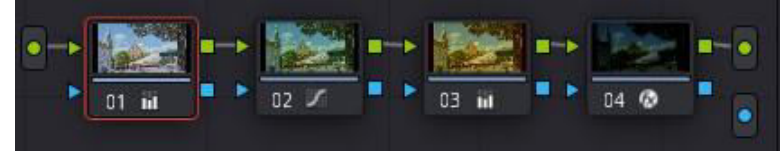

Auf den Node (1) wurde unter Primarx-ColorWheels "Col Boost" angeglichen.

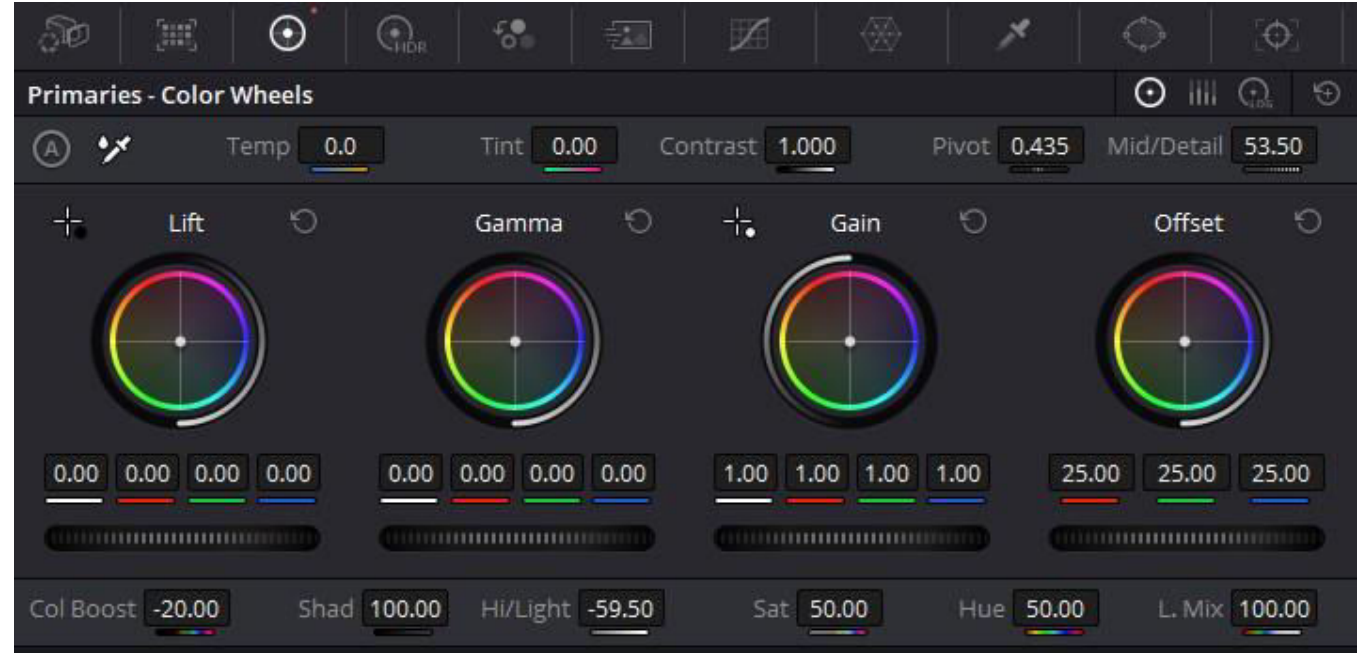

Auf Node **(2)** wurde unter Curves-Costom die Farbkurven angepasst.

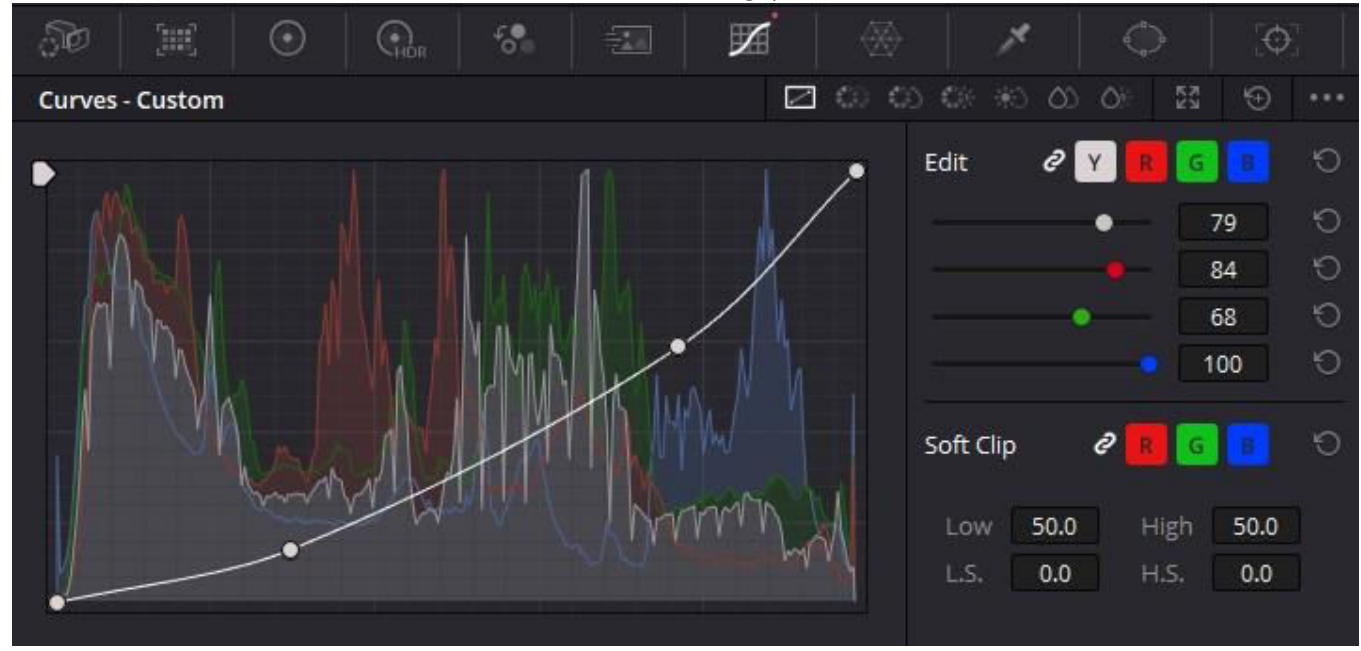

Auf den Node (3) wurde unter Primarx-ColorWheels der "Offset" angeglichen.

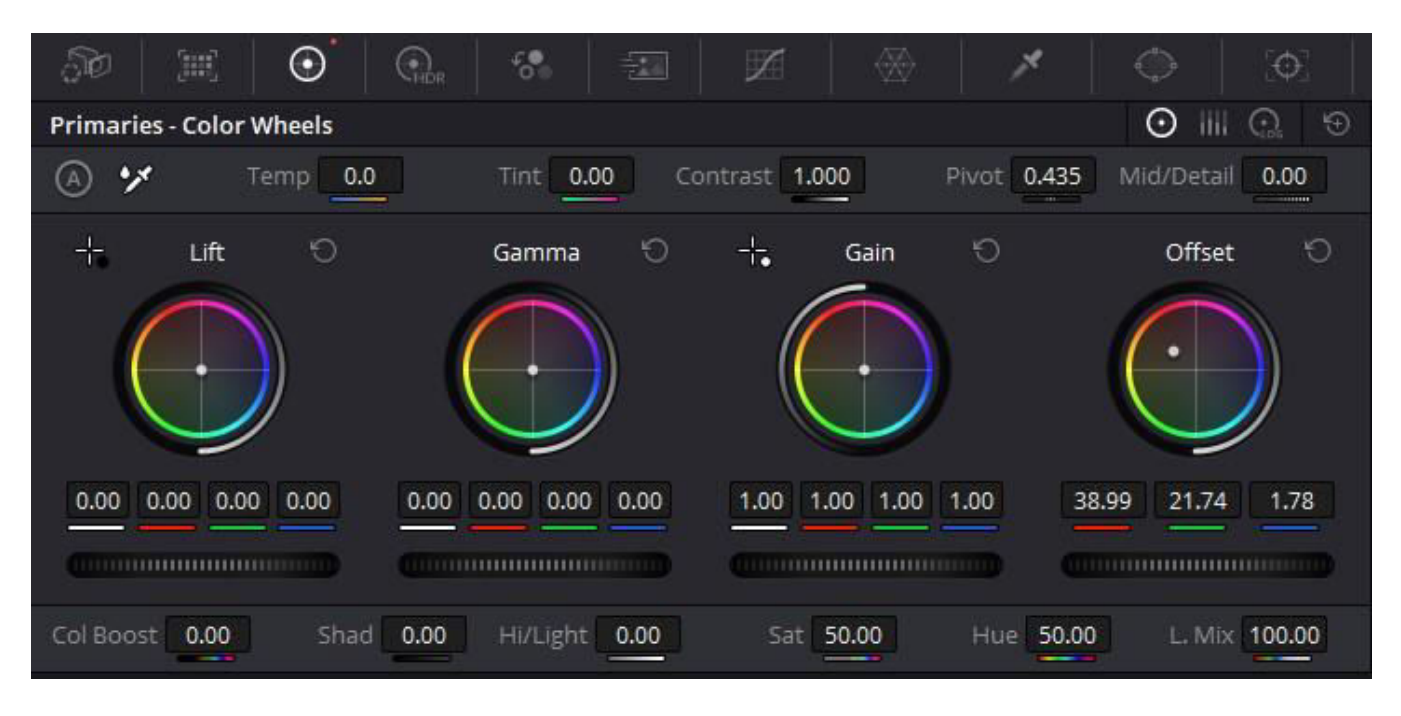

Auf den Node (4) wurde "Day for Night" aus der Resolve eigenen Effect-Library angewendet und einige Parameter angepasst.

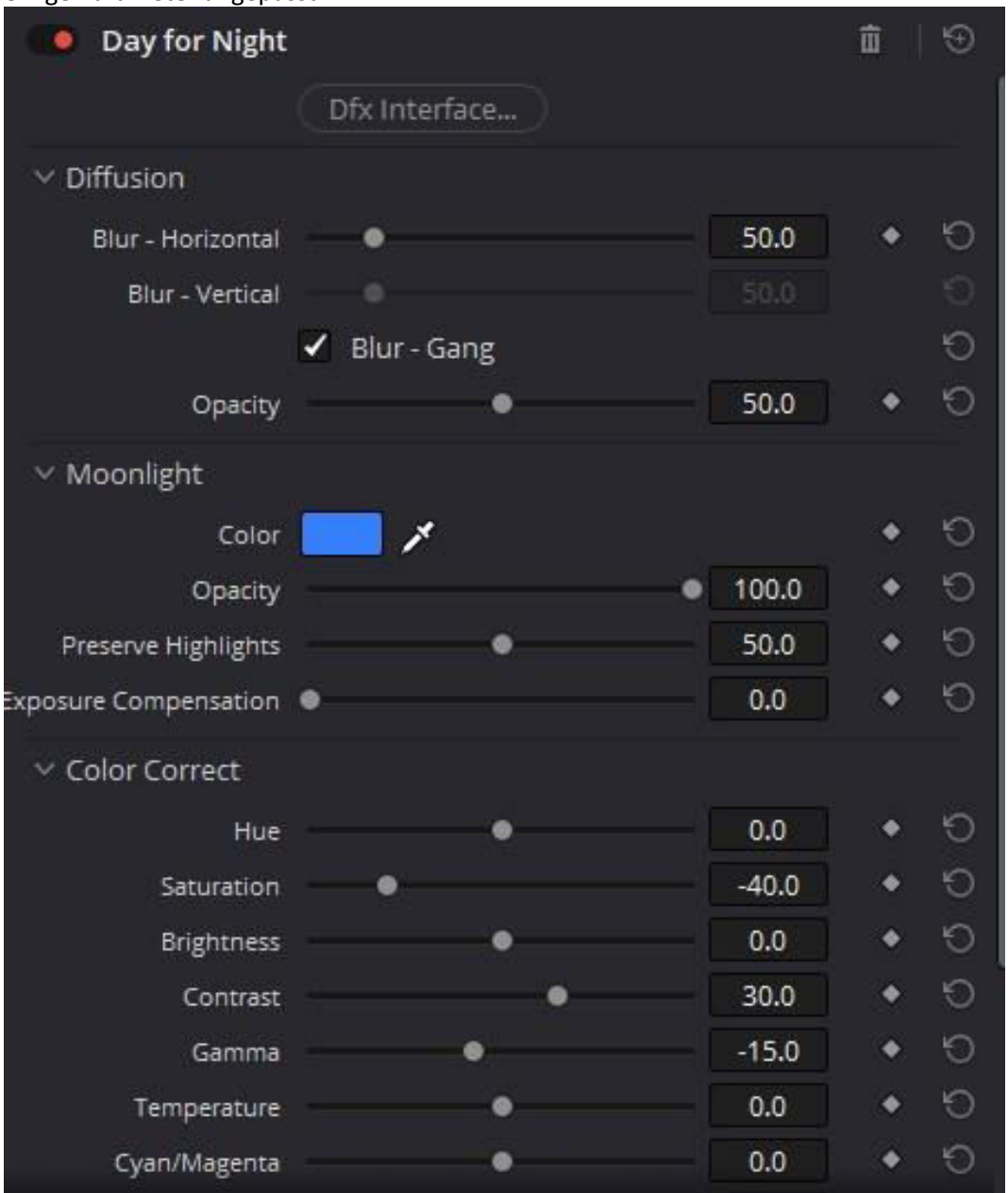

Es gibt sicherlich noch viele andere Möglichkeiten. Das sind eben nur 3 Beispiele.